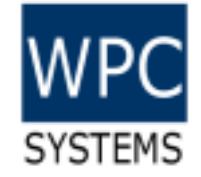

# 7 steps of WPC Python project workflow

WPC Systems Ltd. Justin Wu 2022-09-14

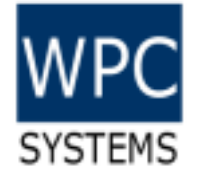

# 7 steps of WPC Python project workflow

- 1. Download and install Python 3.10 and Miniconda
- 2. Create virtual environment <myenv310> for Python 3.10
	- > conda create --name *myenv310* python=3.10
- 3. Enter virtual environment <myenv310>
	- > conda activate *myenv310*
- 4. Install wpcsys package (only for win10 x64) via pip
	- $\bullet$  > pip install wpcsys
- 5. Download example code from Github
	- https://github.com/WPC-Systems-Ltd/WPC Python driver release
- 6. Get one WPC product and run example code under example folder
	- [www.wpc.com.tw](http://www.wpc.com.tw/)
	- > python *main*.py
- 7. Build your own executable(EXE)
	- > wpcEXEbuild *main*.py

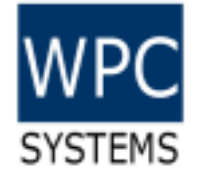

# 1.1 Download and install Python 3.10

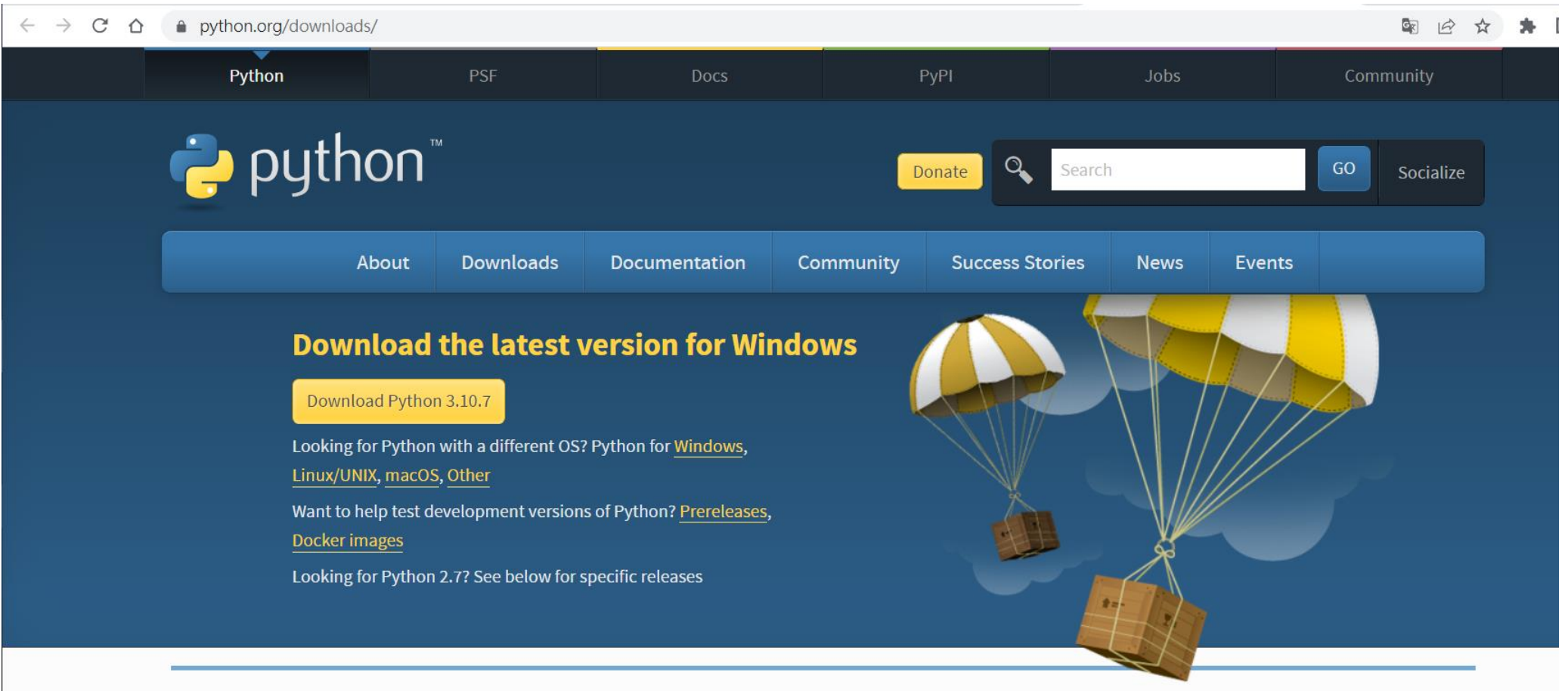

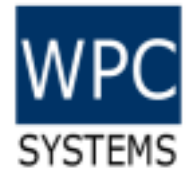

### 1.2 Download and install Miniconda

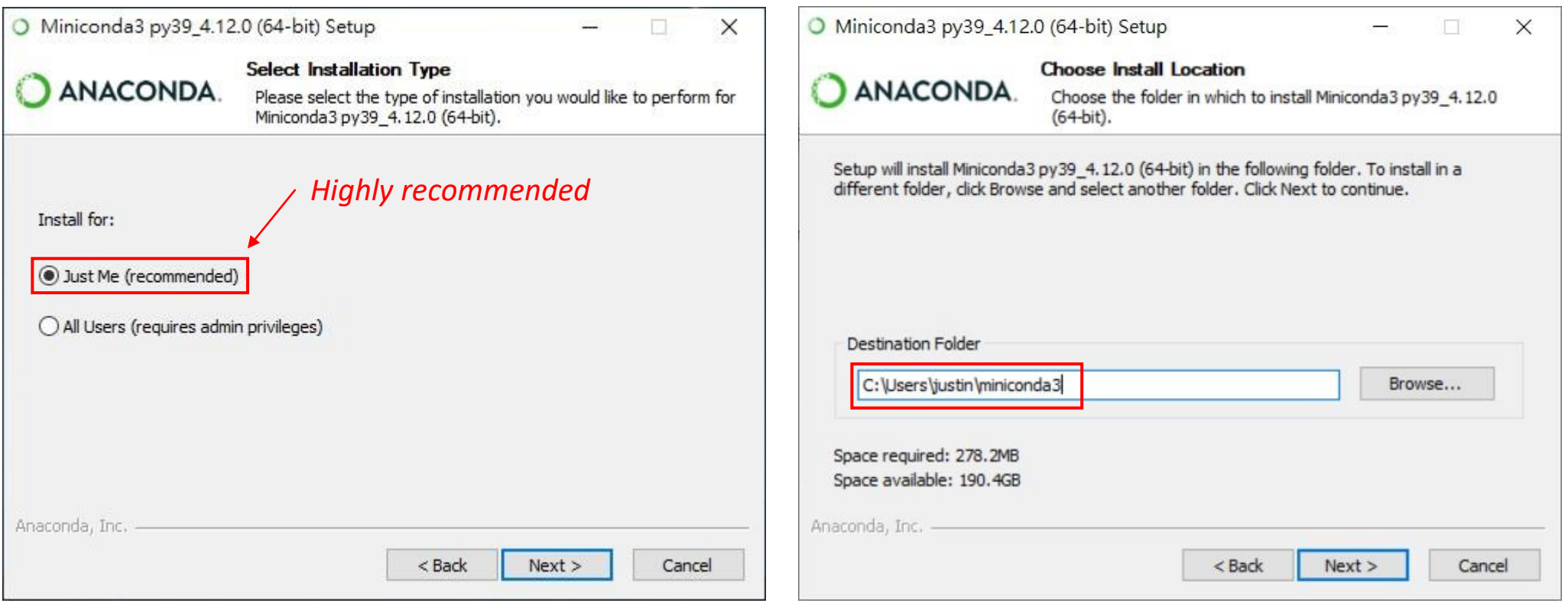

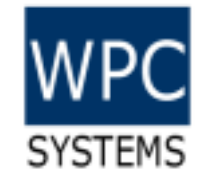

## 2. Create virtual environment <myenv310> for Python 3.10

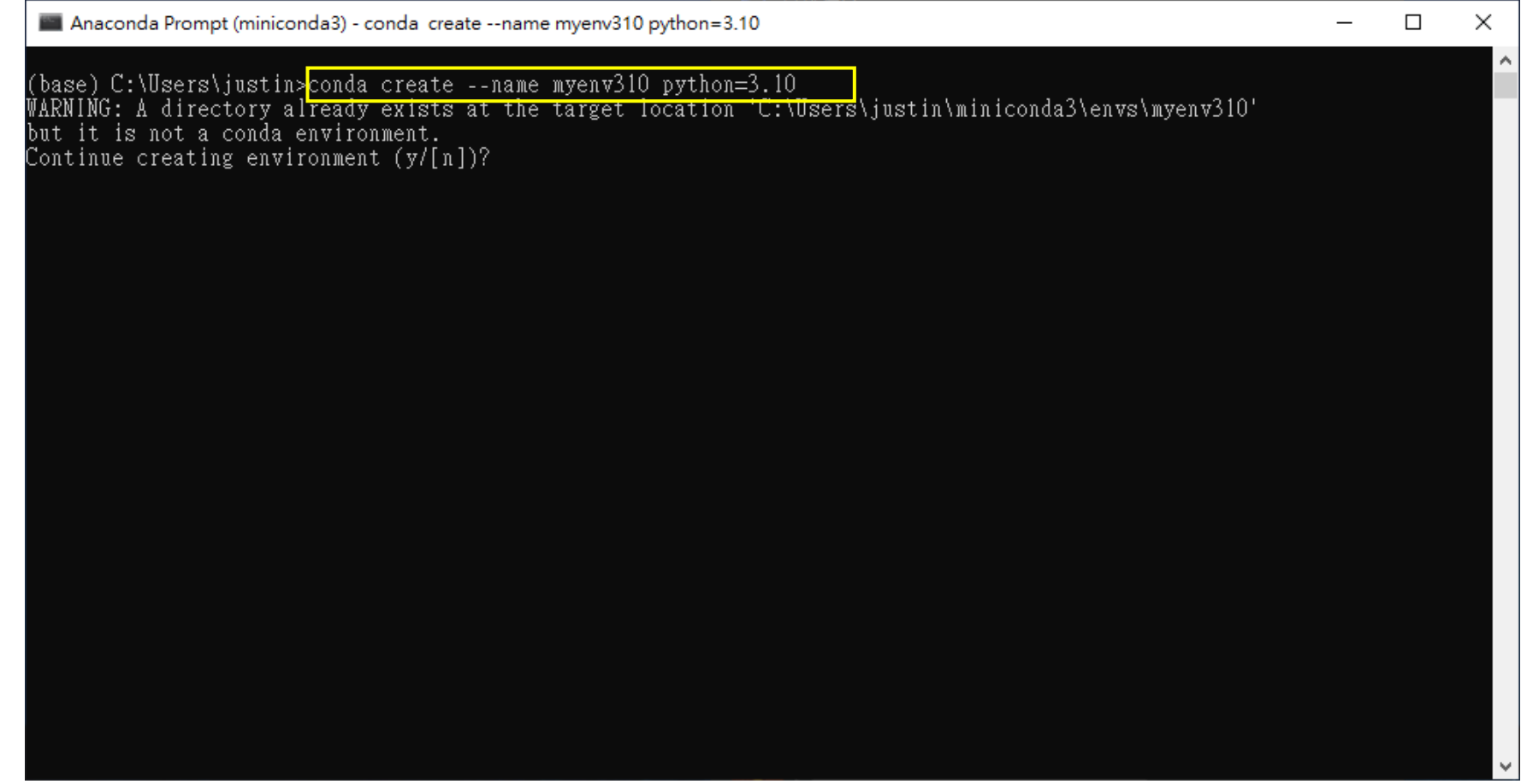

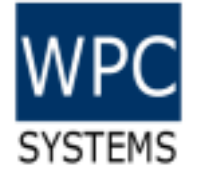

#### 3. Enter virtual environment <myenv310>

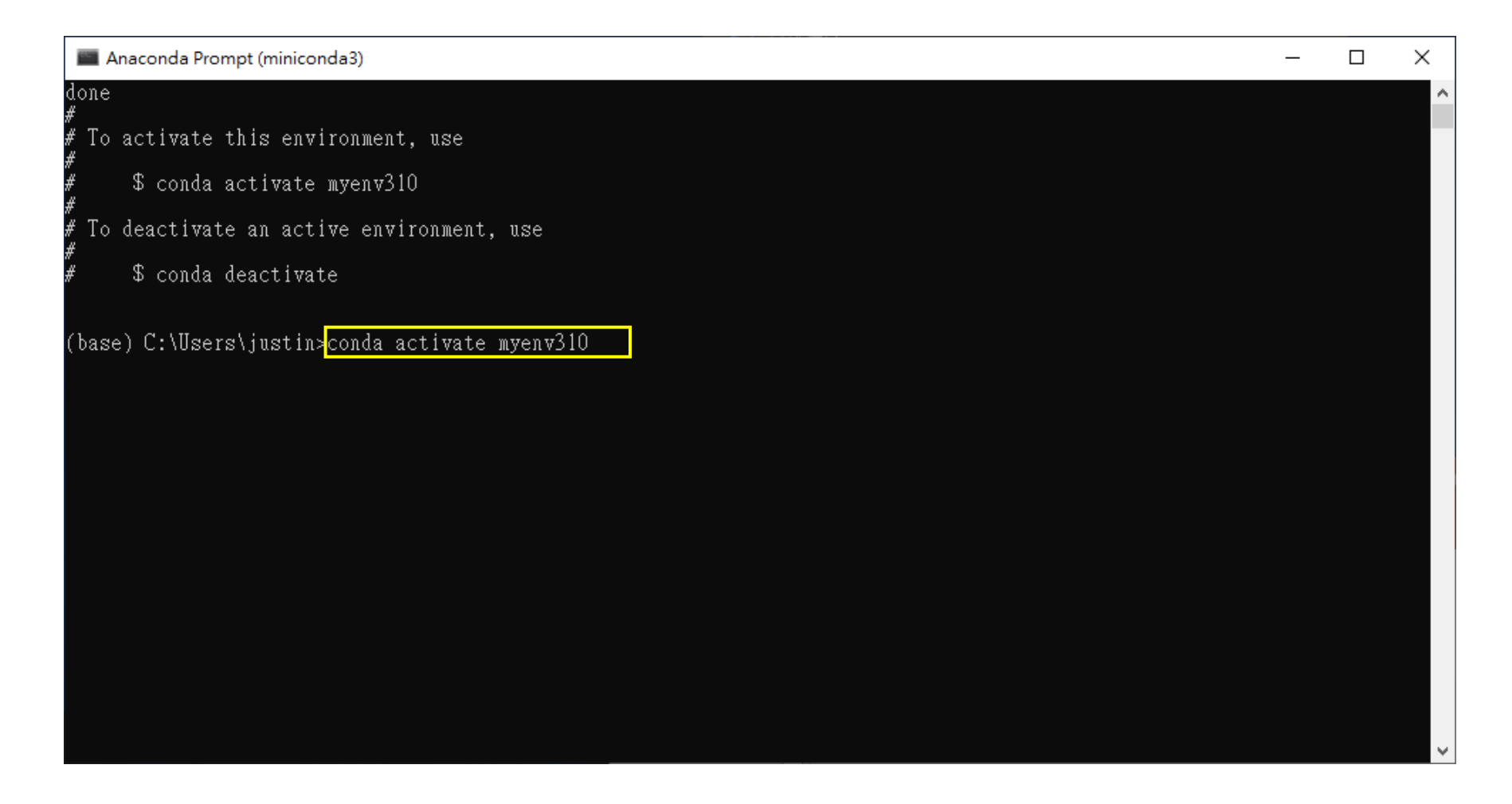

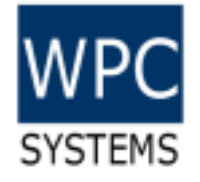

### 4. Install wpcsys package via pip

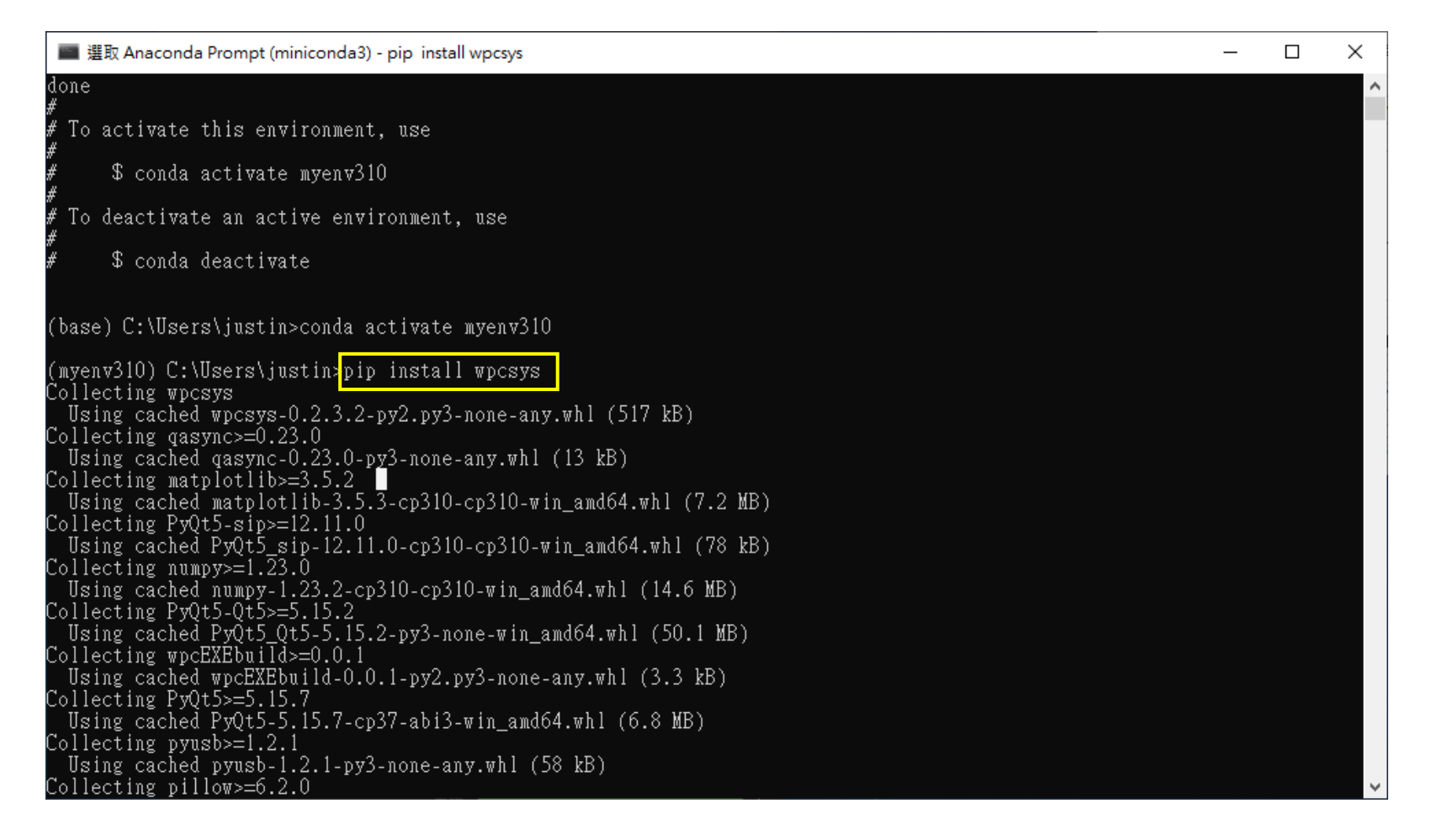

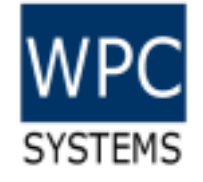

#### Check driver packages installed

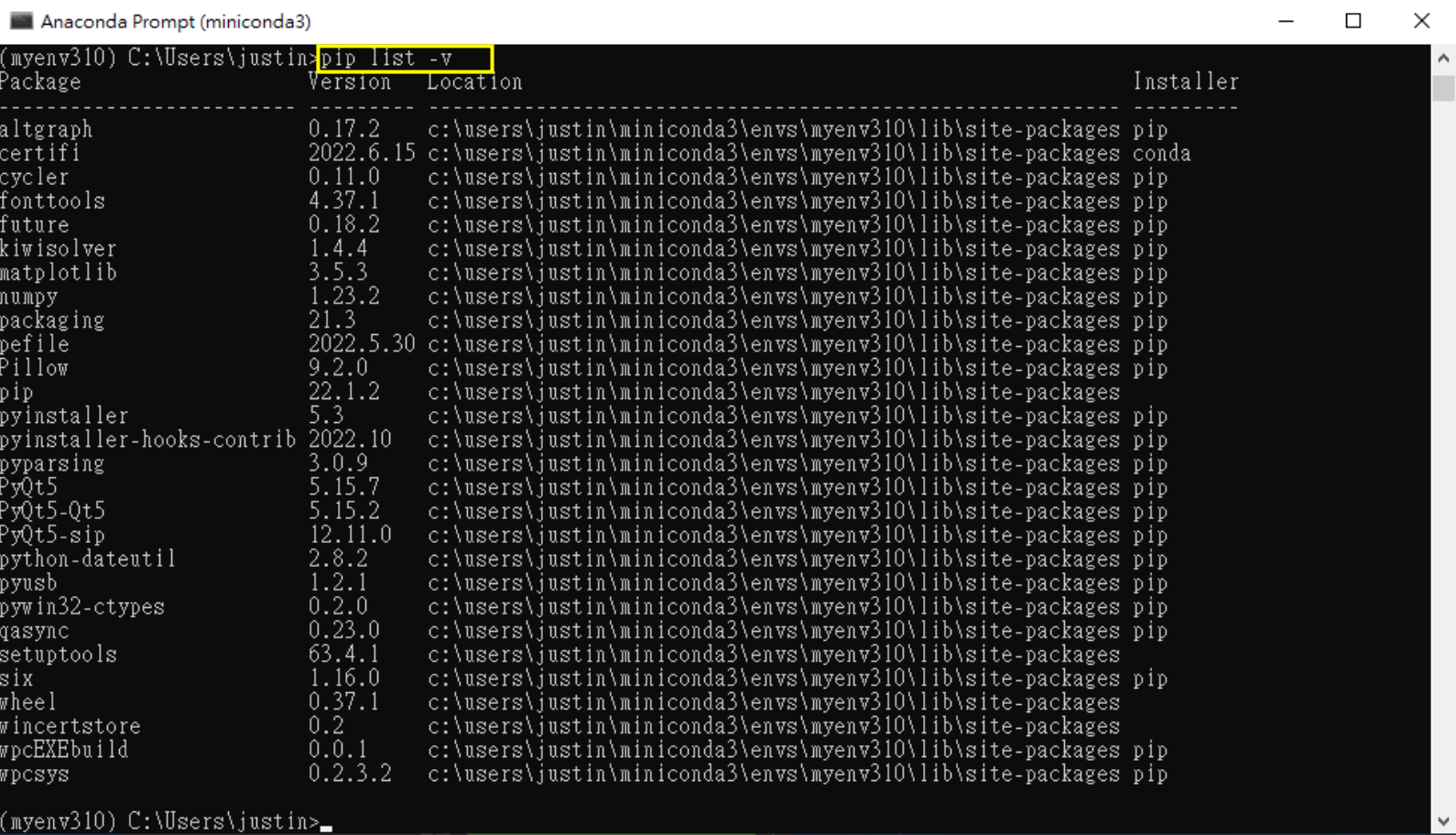

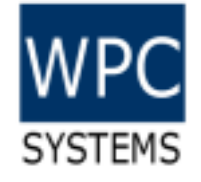

## 5. Download example code from Github

[https://github.com/WPC-Systems-Ltd/WPC\\_Python\\_driver\\_release](https://github.com/WPC-Systems-Ltd/WPC_Python_driver_release)

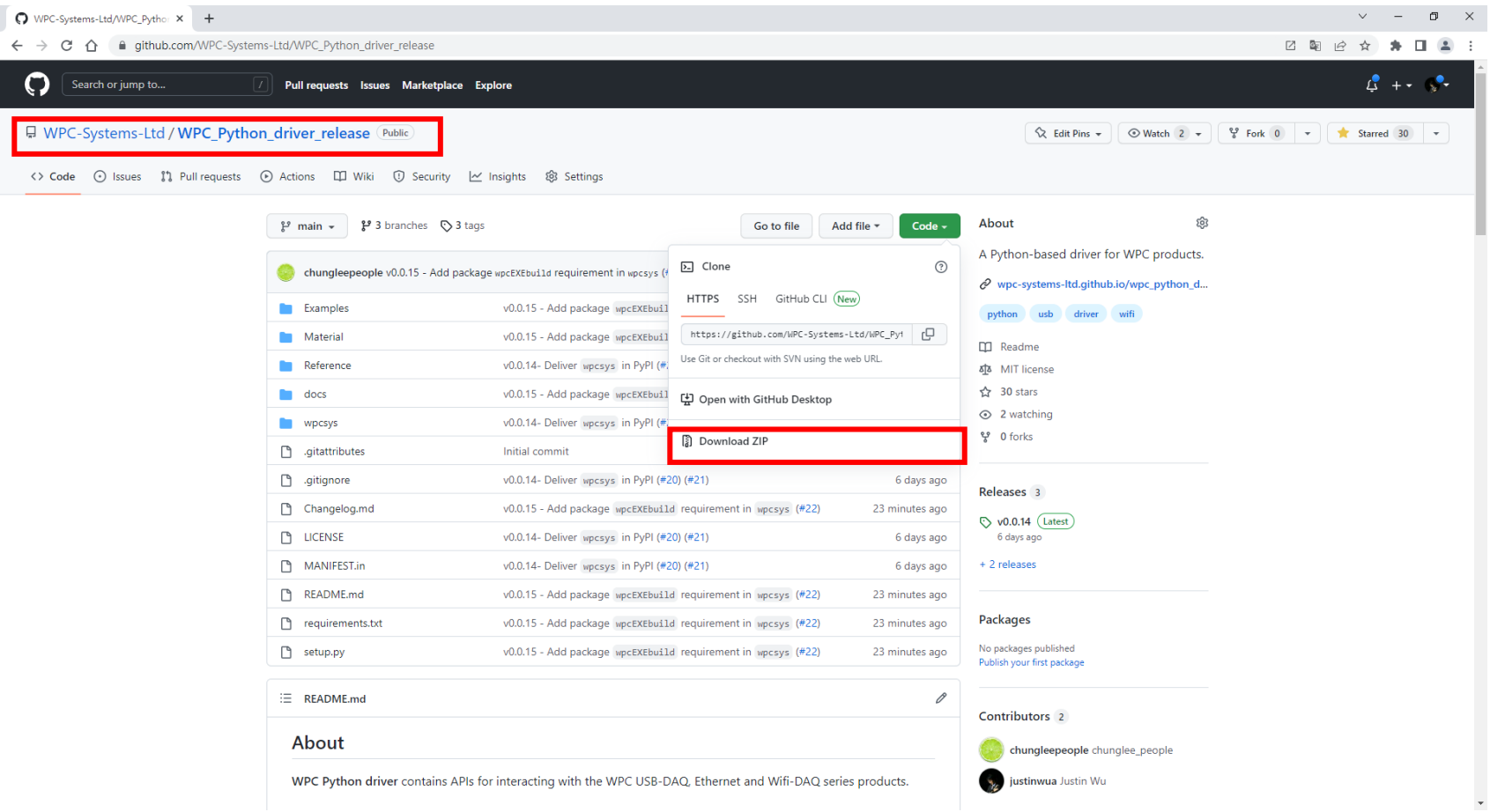

### 6. Get one WPC product and run example code

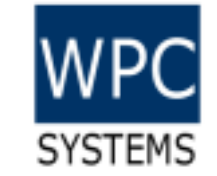

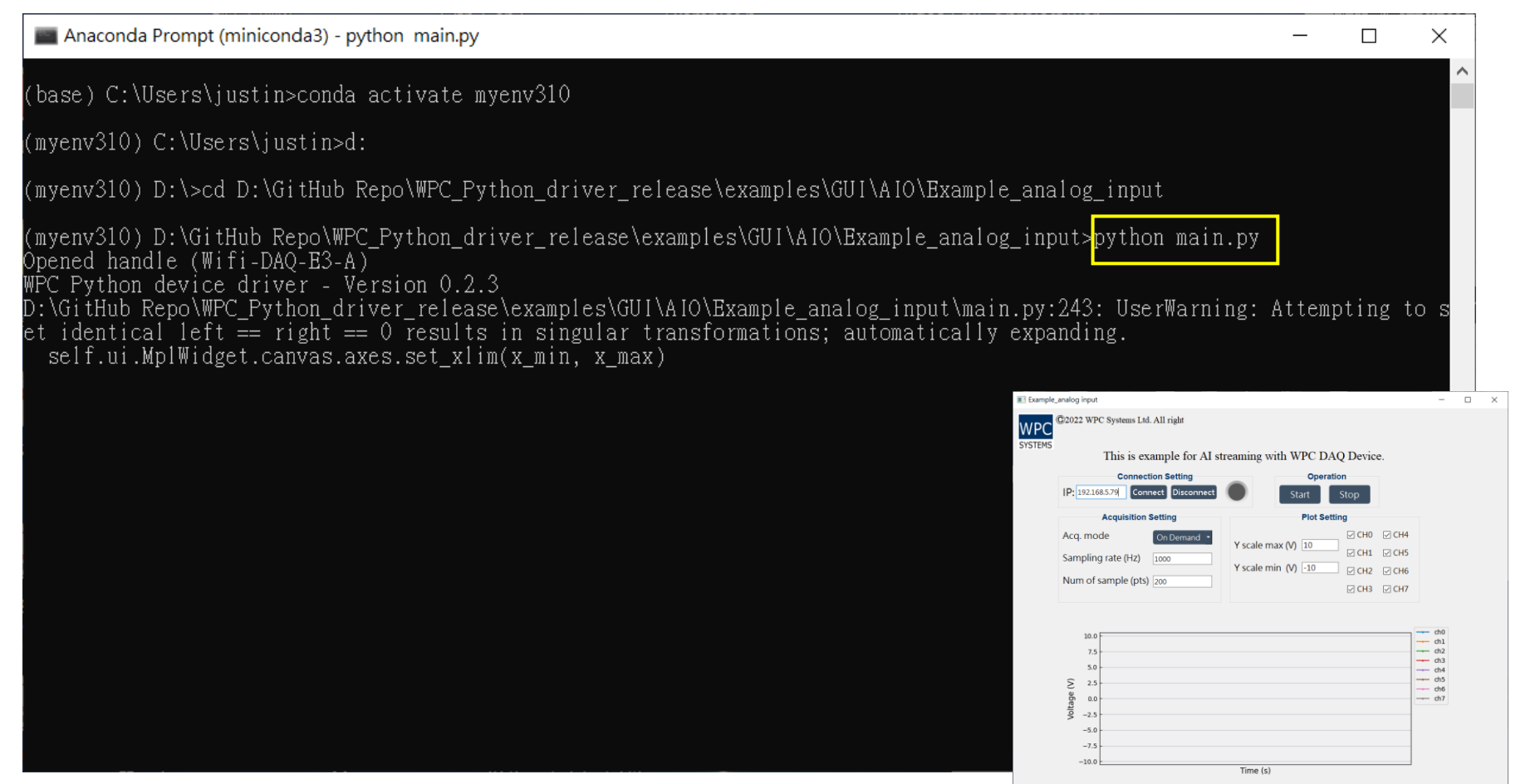

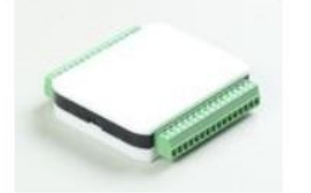

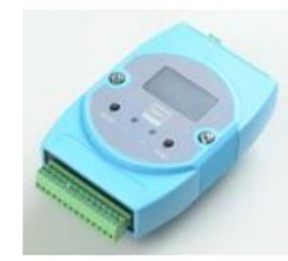

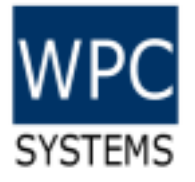

# 7. Build your own executable(EXE)

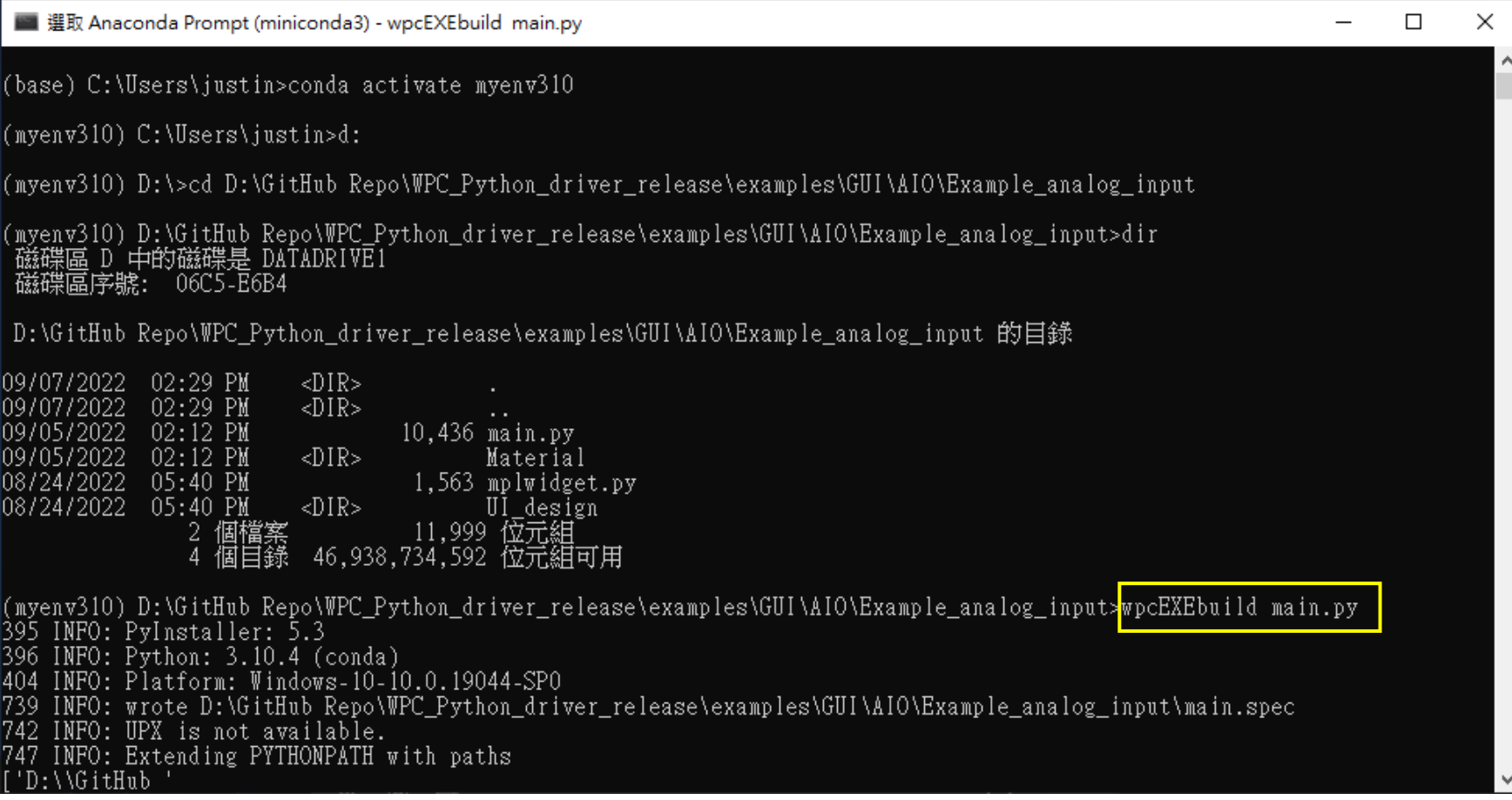

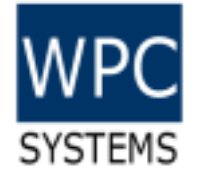

#### main.exe will appear in "dist" folder

> DATADRIVE1 (D:) > GitHub Repo > WPC\_Python\_driver\_release > examples > GUI > AIO > Example\_analog\_input

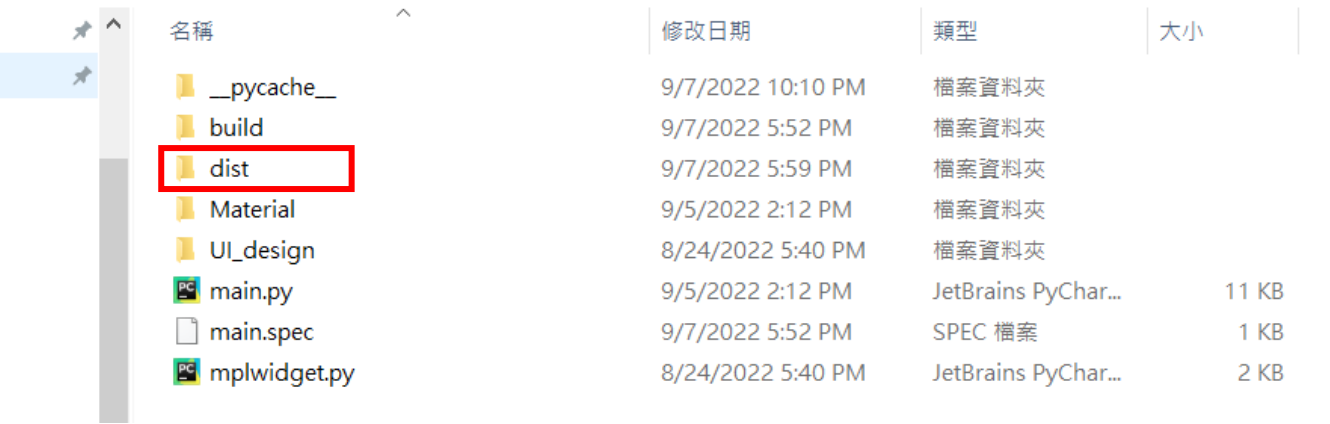

DATADRIVE1 (D:) > GitHub Repo > WPC\_Python\_driver\_release > examples > GUI > AIO > Example\_analog\_input > dist

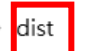

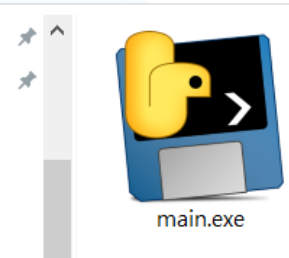

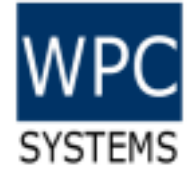

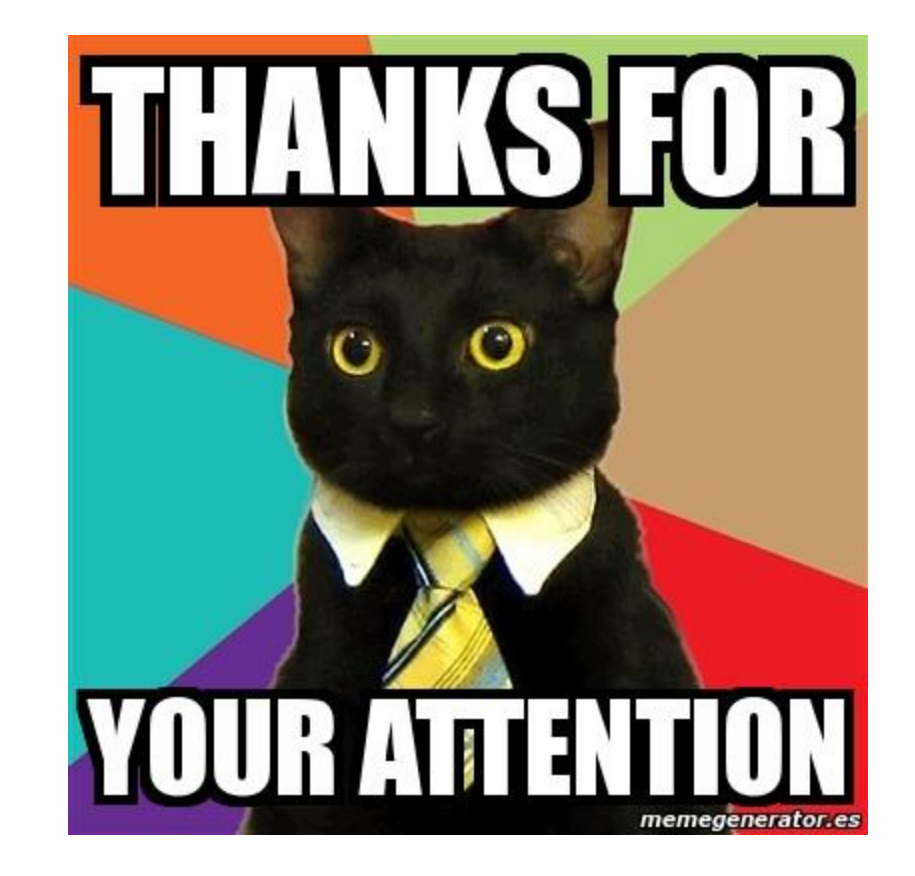